# モーションキャプチャを用いた理科教育支援システム

**Education support system of science using a** m**otion capture**

○池田侑史<sup>1</sup>, 山口健<sup>2</sup>,吉川浩<sup>2</sup>

\*Yushi Ikeda<sup>1</sup> , Takeshi Yamaguchi<sup>2</sup> , Hiroshi Yoshikawa<sup>2</sup>

Abstract: Experiments of dynamics need preparations at schools. Therefore, it is not easy to perform them during a lecture. In this study, we have developed a motion capture system which can draw a target state on a PC monitor. With this system, students can understand dynamics more easily.

#### 1. まえがき

中学校や高等学校の物理の授業では様々な実験を行 っている. しかし、速度変化や力学的エネルギーの実 験において,エネルギーは直接視認できるものでない ため,苦手とする生徒が多い傾向にある. 本研究では, Web カメラを使った物体の速度と加速度をリアルタイ ムに表示するフリーソフトである運動アナライザー[1] を参考にし,モーションキャプチャを用いて実験によ る理解の向上を目的としたシステムを開発する.

- 2. 原理・方法
- 2.1. 速度実験の問題点及び改善策

現在の速度変化の実験では台車と記録テープを用 いて時間ごとのテープの長さから,速度を求める. この方法では下準備がある上に実験に時間が掛かっ てしまい、実験と座学を分けて行う必要がある.ま た、実験方法も最初から決まっており手順通りやっ ていくという形になりがちなため,生徒が関心を持 ちづらい.そのため,実験の事前説明である座学中 も使用することができ、生徒が自ら考え、能動的な 実験を行うことのできるシステムがあれば,理解の 向上と学習意欲を促進することができる.

### 2.2. システム概要

本システムは運動アナライザーを参考に,logicool 社製 web カメラを使用し、対象の動きを瞬時にベク トル,軌跡として表示、速度変化をグラフ化する事 ができる.また、2次元ではなく3次元の位置情報 を取得しているため,速度変化だけでなく実際の速 度を算出できる. そのため速度のグラフといった現 在の記録テープの実験のような,定量的な結果を用 いた学習も可能である.

本システムのインターフェースを Fig.1(a)に示す. メイン画面とサブ画面にカメラの取得画像を表示す る.画面上の対象の物体をクリックすることで物体 の位置情報の取得を開始し,対象の中心から速度, 加速度ベクトルを表示する.対象の運動による速度 や加速度をベクトルやグラフとして,視覚的に見せ ることで運動の性質を生徒自ら気づくことができる.

1:日大理工・学部・情報 2:日大理工・教員・情報

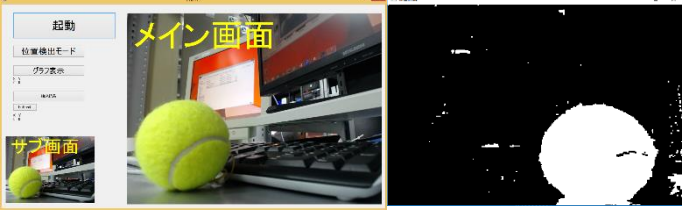

(a) Main window (b) Sub window **Figure 1.** Application view of motion capture

## 2.3. 検出方法

位置情報の取得には,カラートラッキング[2]を使 用する.本システムでは,対象を単色の球体に限定 する.カメラで取得した画像を HSV 色空間に変換 る. HSV 色空間は「色相 (H)」,「色彩 (S)」,「明度 (V)」の3つで構成される.まず対象の HSV 色空 間のパラメータを取得する. 次にそのパラメータを もとに閾値を決め、類似する色を取得する. そして 2値化を行うことで, Fig.1(b)のような画像を取得す る.画像の中から,最も面積の大きいものの重心を 求めることにより画面上における対象の位置情報を 取得する. 実際の面積を c cm<sup>2</sup>, カラートラッキング によって算出できる対象の面積を *d* pixel とし,実際  $\mathcal{O}$ 位置情報に変換するための倍率 $\alpha_{color}$ を算出する.

$$
\alpha_{color} = \frac{\sqrt{c}}{\sqrt{d}}\tag{1}
$$

2.4. 速度の算出

移動距離はカメラの取得画像よりΔ*t* 秒前の位置 情報と現在のフレームの位置情報の差から三平方の 定理にて画面上の移動距離を算出する.Δ*t* 秒前の 位置情報を $(x_1, y_1)$ ,現在のフレームの位置情報 $(x_2,$ 2)として V を 速度,を画面上の移動距離,Δ*t* を 移動時間として以下の式から速度を算出し,V と  $\alpha_{color}$ の積をとることによって実際の速度を求める.

$$
l = \sqrt{(x_1 - x_2)^2 + (y_1 - y_2)^2} \text{[cm]}
$$
 (2)

$$
V = \frac{l}{\Delta t} \, \text{[cm/s]}
$$
 (3)

また,速度を2成分に分け,画面の横軸方向をVx, 縦軸方向をVvとして以下の式から出力する.

$$
V_x = \frac{x_2 - x_1}{\Delta t} [\text{cm/s}], V_y = \frac{y_2 - y_1}{\Delta t} [\text{cm/s}]
$$
 (4)

2.5. 速度・加速度ベクトルの表示

対象の中心から速度と加速度のベクトルを表現す る.座標を用いてベクトルを表示するために,画面 の横軸方向の基底を $\vec{e}_i$ として速度ベクトルを $\vec{V}_x$ ,縦 軸方向の基底をejとして速度ベクトルをlyと2つに 分けて以下の式から処理を行う.

$$
\overrightarrow{V}_x = \frac{x_2 - x_1}{\Delta t} \overrightarrow{e_t}, \quad \overrightarrow{V}_y = \frac{y_2 - y_1}{\Delta t} \overrightarrow{e_j}
$$
 (5)

加速度ベクトルも同じように 2 成分に分けて処理 を行う. 式(5)を用いて算出した各軸の速度ベクト  $\nu$ を利用して $\Delta$ t 秒前の速度を $\overrightarrow{V_{x1}}$ ,  $\overrightarrow{V_{y1}}$ , 現在のフレ ームの速度を $\overrightarrow{V_{x2}}$ ,  $\overrightarrow{V_{y2}}$ として以下のような式から算 出する.

$$
\overrightarrow{a_x} = \frac{\overrightarrow{V_{x2}} - \overrightarrow{V_{x1}}}{\Delta t}, \overrightarrow{a_y} = \frac{\overrightarrow{V_{y2}} - \overrightarrow{V_{y1}}}{\Delta t}
$$
(6)

軌跡は対象の物体の位置情報をフレーム毎に記録 しておき,現在のフレームから 30 フレーム前まで の位置情報を軌跡として表示する.フレーム毎に記 録しているため、厳密には一定時間で記録を取って いるわけではなく動的な fps に左右される.

3. 結果・考察

#### 3.1. 位置情報の取得結果

カラートラッキングによって位置情報の取得結果 を行った.HSV色空間は256段階に分けられている. 対象のパラメータから,色相を±30,色彩と明度を ±100 の領域で取得するよう設定した.対象の色に よって取得精度が異なり,色相がオレンジや黄緑な ど黄色系統であると精度が良いという結果が得られ た.その他の色相の対象では精度が悪く安定して位 置情報を取得できなかった.

3.2. 速度の算出結果

Fig.2 にカラートラッキングでの速度の出力結果 を示す. これは糸の長さ 30 cm, 最大角度 30°の単 振動を取得し横軸方向の速度 Vx を出力している. 単振動の最高速度と周期の理論値を求めたところ 94 cm/s であり約 10 cm/s の誤差があり, 周期は 1.12 s であり約 0.3 s の誤差があるが,十分な精度であり, 単振動公式が実際に当てはまることの実証といった 学習ができる.

3.3. 速度・加速度ベクトル及び軌跡の表示 円運動を用いて速度・加速度ベクトルの検証を行

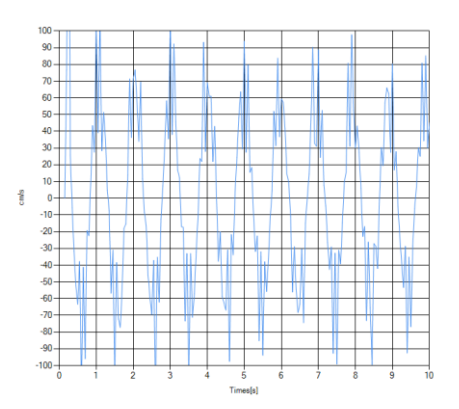

**Figure 2.** Chart of speed

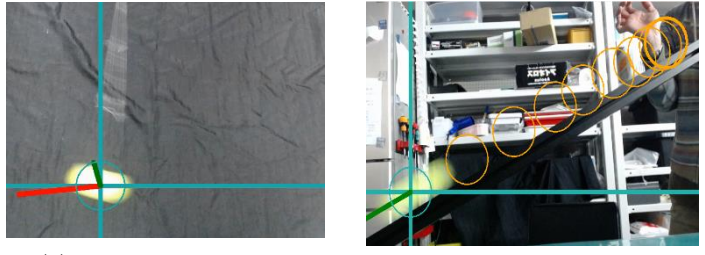

(a) circular motion (b) slope **Figure 3.** Inspection of a track and a vector

った. Fig.3(a)に示す. 赤で表示されていのが速度ベ クトルであり、緑が加速度ベクトルである. 速度ベ クトルと加速度ベクトルのなす角は約 90°であり, 円運動の性質に当てはまる.しかし,速度ベクトル が接線からずれており,加速度ベクトルも円運動の 中心を向いていない.これは描画時の遅延によるも であると考えられる. 軌跡はフレーム毎に位置情報 を記録している.プログラム実行中のフレームレー トは約 30 fps だったことから 20[ms]毎の軌跡を表示 している. Fig.3(b)では傾斜の上端からボールを転が していき、軌跡をとっている. ストロボ写真のよう に対象の速度変化がわかる.また速度のグラフと比 較し軌跡間の移動距離を算出するといった定量的な 学習が行える.

4. むすび

本研究ではモーションキャプチャを用いることで, 対象の動きと同期して速度の算出することができた. また、取得画像に対して、対象の速度·加速度ベク トル,軌跡のリアルタイムでの表示を行った.

5. 参考文献

[1] 末谷健志:"運動解析システム", 日本科学教育学 会 (2014).

[2] "Opencvsharp でカラートラッキング"

http:// opencv.blog.jp/csharp/color\_tracking.

[3] "logicool"

http://www.logicool.co.jp/ja-jp/product/hd-pro-webcamc920